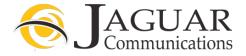

#### Smart rg Router Installation Instructions for Jaguar Communications Fiber Internet service

- 1. Place the router in an area that is near where the Fiber Internet Ethernet cable comes into your home.
- 2. Plug the Fiber Internet Ethernet cable into port labeled LAN4.
- 3. Plug the power cord into a working, non-switched electrical outlet and into the power port on the back of the router.
- 4. Push the power button on the back of the router in so it stays in the "in" position.
- 5. Plug any devices that need a wired internet connection using an Ethernet cable into the ports labeled LAN 1,2 or 3 on the back of the router.

After a few moments the Power and Internet lights should be lit solid. The LAN 4 light may also be blinking. The other LAN lights will only be lit if you are using a wired connection from the router to a computer or other device.

- 6. You should now be able to browse the Internet providing you do not have a configuration or other issue with your computer.
- 7. Your router also has wireless internet access enabled by default and you will find the needed access info listed below.
- 8. The WiFi button on the modem/router is disabled and will not turn the wireless on or off.
- 9. The port labeled DSL will not be used and nothing should be plugged into this port.

# SSID:

## Passphrase:

If you wish to change the SSID or passphrase for the wireless access on your router please contact Jaguar Technical Support for assistance.

### DO NOT UNDER ANY CIRCUMSTANCES PUSH THE RESET BUTTON ON THE SIDE OF THE ROUTER

Pushing the reset button will result in undesired operation of the router and your fiber internet service will fail to work.

#### **Trouble Shooting**

If you find that your fiber internet service is not working and you cannot browse the internet, please check the following items before contacting technical support.

- 1. Unplug the power cord from the Smart rg router or electrical outlet and wait a minute and then plug it back in and re-start your computer. This will resolve most issues.
- 2. None of the LAN lights are lit. If using a wired connection to the router, check to make sure that an Ethernet cable is properly plugged into the one of the ports labeled LAN 1, 2 or 3 on the back of the router and the other end is properly plugged into your computer or other device. See step 5 above.
- 3. Make sure the Ethernet cable coming from the Fiber Equipment is plugged into the port labeled LAN4 on the back of the router.
- 4. No power light. Make sure the units power cord is properly plugged into the modem/router and a working electrical outlet. Make sure power button is pushed in

If you require further assistance please contact us by using the information below.

Jaguar Communications 213 S. Oak Ave Owatonna, MN 55060 507-214-1000